ADM Families,

ADM is preparing to open facilities for reservation and use by the community. Please review the following information about making facility reservations for your outside group.

### **When The System Will Open:**

The ADM Facility Request System will open to receive public requests on **Wednesday, September 15th at 8:00AM**. This system is used when outside individuals or organizations would like to request the use of ADM facilities.

● **Please Note:** The first date that facilities will be allowed for public use will be **Monday, October 4th 2021**. Any requests for use prior to Monday, October 4th will be denied.

#### **New information for 21/22 requests:**

The facilities requestor system has been updated, so ALL organizations and individuals will need to create new accounts in order to submit requests. **Please create your new account now so you are ready to submit requests on 9/15.**

# **New: Time slot change**

#### **All time slots must be booked ON THE HOUR.**

**Time slots should NOT be booked in .25 or .5 increments (ex. 4:15 pm, 6:30 pm)** Slots available are: 4-5 pm, 5-6 pm, 6-7 pm, 7-8 pm, 8-9 pm

# **Requests not booked on the hour will be denied.**

# **How To Request Use Of ADM Facilities:**

The following three-step process will be used for those wishing to use the facilities of the ADM Community School District. Please review the guidelines in step one prior to submitting a request to use district facilities. All users of district facilities are responsible for the information in the guidelines document linked below.

- Step 1: Read The Facility Use [Guidelines](http://track.spe.schoolmessenger.com/f/a/yMFbJYdDREjd7RuG93p0-w~~/AAAAAQA~/RgRh_tzuP0RdaHR0cDovL3d3dy5hZG1zY2hvb2xzLm9yZy93cC1jb250ZW50L3VwbG9hZHMvMjAyMS8wMi9BRE0tRmFjaWxpdHktVXNhZ2UtQWdyZWVtZW50LTIwMjAtMjEucGRmVwdzY2hvb2xtQgpgGm6pHWDIZEzqUhlkYW5hYnJvd25kZXNpZ25AZ21haWwuY29tWAQAAAAB)
- Step 2: [Request](http://track.spe.schoolmessenger.com/f/a/25ZCiAU78Wz6kF-kT2Yiww~~/AAAAAQA~/RgRh_tzuP0RCaHR0cHM6Ly9mcy1hZG1jc2QucnNjaG9vbHRvZGF5LmNvbS9hdXRoZW50aWNhdGlvbi9jcmVkZW50aWFsL2xvZ2luVwdzY2hvb2xtQgpgGm6pHWDIZEzqUhlkYW5hYnJvd25kZXNpZ25AZ21haWwuY29tWAQAAAAB) a Facility Rental (see instructions below)
	- 1. Click "Become a Requestor" button
	- 2. Complete the Facilities Requester Registration Form: (see below)

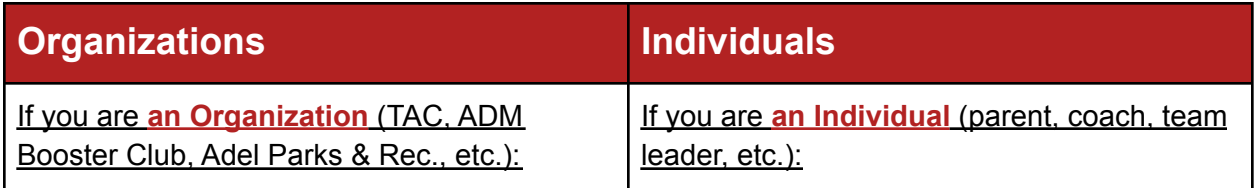

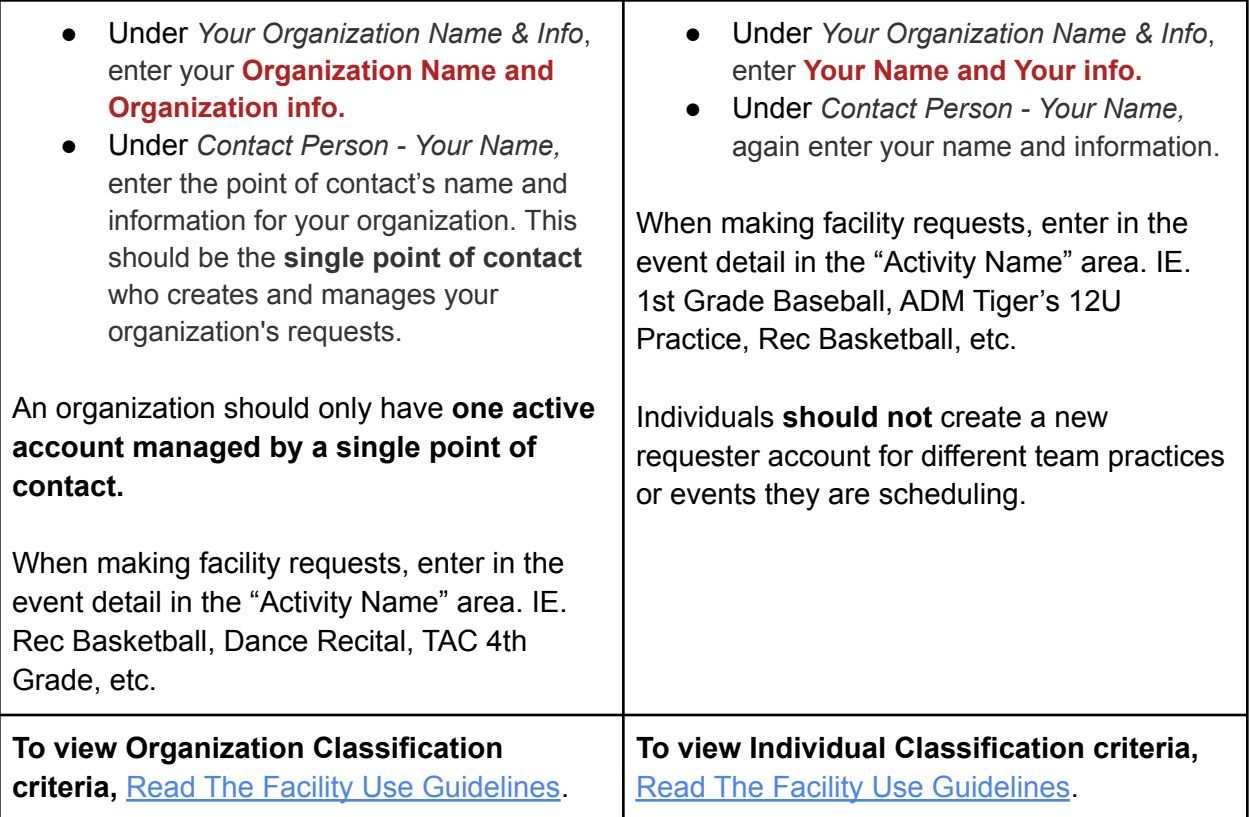

# ● Step 3: Pay For Rental (If A Fee Is [Required\)](http://track.spe.schoolmessenger.com/f/a/AThbfvoYSh7yXxNL8nQdXg~~/AAAAAQA~/RgRh_tzuP0QZaHR0cHM6Ly9hZGVsLnJldnRyYWsubmV0L1cHc2Nob29sbUIKYBpuqR1gyGRM6lIZZGFuYWJyb3duZGVzaWduQGdtYWlsLmNvbVgEAAAAAQ~~) Via RevTrak

Thank you for your support of ADM School. Please contact Dana Brown, ADM Activities Administrative Assistant at [dana.brown@admschools.org](mailto:dana.brown@admschools.org) or 515-993-4819 with all questions.

Sincerely,

Rod Wiebers

ADM Activities Director